Dell™ PowerVault™ 56F Glasfaserkanalschalter mit 16 Schnittstellen

# BENUTZERHANDBUCH

**DELL©COM®** 

www.dell.com support.dell.com

April 2000 P/N 8923Y Rev. A00

\_\_\_\_\_\_\_\_\_\_\_\_\_\_\_\_\_\_\_\_

**Irrtümer und technische Änderungen vorbehalten. © 2000 Dell Computer Corporation. Alle Rechte vorbehalten.**

Nachdrucke jeglicher Art ohne die vorherige schriftliche Genehmigung der Dell Computer Corporation sind strengstens untersagt.

Warenzeichen in diesem Handbuch: *Dell*, das *DELL*-Logo, *PowerVault, PowerEdge und DellWare* sind Warenzeichen der Dell Computer Corporation; *Microsoft*, *Windows* und *Windows NT* sind eingetragene Warenzeichen der Microsoft Corporation; *IBM* ist ein eingetragenes Warenzeichen der International Business Machines Corporation; *UNIX* ist ein eingetragenes Warenzeichen der Open Group in den Vereinigten Staaten und anderen Ländern.

Alle anderen in dieser Dokumentation genannten Warenzeichen und Handelsbezeichnungen sind Eigentum der entsprechenden Hersteller und Firmen. Die Dell Computer Corporation verzichtet auf alle Besitzrechte an Warenzeichen und Handelsbezeichnungen, die nicht ihr Eigentum sind.

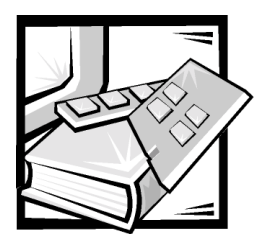

# Sicherheitshinweise

Die folgenden Sicherheitshinweise schützen das Computer- oder Speichersystem vor möglichen Schäden und dienen der persönlichen Sicherheit des Benutzers.

# <span id="page-2-0"></span>Anmerkungen, Hinweise, Vorsichtshinweise und Warnungen

In diesem Handbuch können verschiedene Textabschnitte mit einem Symbol gekennzeichnet und kursiv- oder fettgedruckt sein. Diese Texte sind Anmerkungen, Hinweise, Vorsichtshinweise und Warnungen, die wie folgt eingesetzt werden:

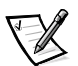

*ANMERKUNG: Eine ANMERKUNG enthält wichtige Informationen, mit deren Hilfe das System besser genutzt werden kann.*

HINWEIS: Ein HINWEIS warnt vor möglichen Beschädigungen der Hardware oder Datenverlust und zeigt, wie diese vermieden werden können.

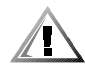

VORSICHT: Ein VORSICHTSHINWEIS zeigt eine mögliche gefährliche Situation an, die bei Nichtbeachtung zu leichten oder mittelschweren Verletzungen führen könnte.

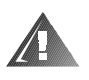

WARNUNG: Eine WARNUNG zeigt eine mögliche gefährliche Situation an, die bei Nichtbeachtung zum Tode oder zu schweren Verletzungen führen könnte.

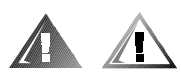

### Sicherheitshinweise und Warnungen

Während der Wartung des Systems sind die folgenden Vorsichtshinweise und Warnungen zu beachten:

VORSICHT: Eine neue Batterie kann bei falscher Installation explodieren. Ersatzbatterien müssen vom gleichen Typ sein bzw. dem Typ entsprechen, der vom Hersteller empfohlen wird. Die verbrauchte Batterie entsprechend den Anweisungen des Herstellers entsorgen.

WARNUNG: Die Netzteile in Ihrem Computer- oder Sicherungssystem können u.U. Hochspannungs- und Energiegefahren erzeugen, die zu Körperverletzungen führen können. Nur ausgebildete Servicetechniker sind befugt, das Computergehäuse abzunehmen und Arbeiten an den Komponenten im Innern des Computers vorzunehmen. Diese Warnung gilt für Dell PowerEdge 4xxx-Server oder höher und für Dell PowerVault 2xx-Speichersysteme.

WARNUNG: Bei diesem System können mehrere Netzkabel vorhanden sein. Um das Risiko eines elektrischen Schlags zu verringern, muß ein ausgebildeter Servicetechniker alle Netzkabel trennen, bevor das System gewartet werden darf.

DŮLEŽITÉ UPOZORNĚNÍ: Tento systém může mít více napájecích kabelů. Ke snížení rizika úrazu elektrickým proudem je nutné, aby školený servisní technik před prováděním servisu systému odpojil všechny napájecí kabely.

ADVARSEL: Dette system kan have mere end et strømforsyningskabel. For at reducere risikoen for elektrisk stød, bør en professionel servicetekniker frakoble alle strømforsyningskabler, før systemet serviceres.

VAROITUS: Tässä järjestelmässä voi olla useampi kuin yksi virtajohto. Sähköiskuvaaran pienentämiseksi ammattitaitoisen huoltohenkilön on irrotettava kaikki virtajohdot ennen järjestelmän huoltamista.

ПРЕДУПРЕЖДЕНИЕ: Данная система может иметь несколько кабелей электропитания. Во избежание электрического удара квалифицированный техник должен отключить все кабели электропитания прежде, чем приступить к обслуживанию системы.

OSTRZEŻENIE: System ten może mieć więcej niż jeden kabel zasilania. Aby zmniejszyć ryzyko porażenia prądem, przed naprawą lub konserwacją systemu wszystkie kable zasilania powinny być odłaczone przez przeszkolonego technika obsłuai.

ADVARSEL! Det er mulig at dette systemet har mer enn én strømledning. Unngå fare for støt: En erfaren servicetekniker må koble fra alle strømledninger før det utføres service på systemet.

VARNING: Detta system kan ha flera nätkablar. En behörig servicetekniker måste koppla loss alla nätkablar innan service utförs för att minska risken för elektriska stötar.

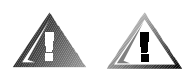

# Zusätzliche Vorsichtsmaßnahmen

Um die Gefahr von Körperverletzungen, elektrischem Schlag, Feuer und Beschädigungen der Geräte zu verhindern, müssen folgende Vorsichtsmaßnahmen befolgt werden.

### Allgemeine Vorsichtsmaßnahmen

Beim Einsatz und Arbeiten mit dem System müssen die folgenden allgemeinen Vorsichtsmaßnahmen befolgt werden:

- Die Warungsmarkierungen beachten und befolgen. Keine Wartungsarbeiten an Dell-Produkten ausführen, die über die Erklärungen in der Dell-Systemdokumentation hinausgehen. Wenn Abdeckungen, die mit Blitzsymbol in einem Dreieck gekennzeichnet sind, geöffnet oder entfernt werden, besteht die Gefahr eines elektrischen Schlags. Die Komponenten im Innern dieser Teile dürfen nur durch autorisierte Dell-Servicetechniker gewartet werden.
- Wenn einer der folgenden Zustände eintritt, das Gerät von der Stromquelle trennen und das jeweilige Teil austauschen oder den autorisierten Dell-Serviceanbieter anrufen:
	- Das Netzkabel, das Verlängerungskabel oder der Stecker ist beschädigt.
	- Ein Gegenstand ist in das Gerät gefallen.
	- Das Gerät ist naß geworden.
	- Das Gerät ist heruntergefallen oder beschädigt.
	- Das Gerät funktioniert nicht ordnungsgemäß, obwohl die Bedienungshinweise beachtet wurden.
- Die Systemkomponenten von Wärmequellen (Heizung, Sonne) fernhalten. Außerdem die Belüftungsöffnungen nicht blockieren.
- Keine Nahrungsmittel oder Flüssigkeiten in das Innere des Systems gelangen lassen, und das System nie in einer feuchten Umgebung betreiben. Wenn das System naß werden sollte, siehe das entsprechende Kapitel im Fehlerbeseitigungshandbuch, oder setzen Sie sich mit einem autorisierten Dell-Serviceanbieter in Verbindung.
- Keine Gegenstände in die Öffnungen der Systemkomponenten stecken. Es könnte im Gerät zu Kurzschlüssen und damit zu einem Brand oder einem elektrischen Schlag kommen.
- Das System nur mit Dell-Produkten oder von Dell zugelassenen Produkten betreiben.
- Das System abkühlen lassen, bevor die Abdeckungen entfernt oder interne Komponenten berührt werden.
- Die richtige externe Stromquelle verwenden. Das System nur über die zugelassene Stromquelle betreiben, die auf dem elektrischen Geräteanhänger angegeben ist. Bei Fragen zur erforderlichen Stromquelle wenden Sie sich an Ihren Dell-Serviceanbieter oder das regionale E-Werk.
- Um Beschädigungen der Systemkomponenten zu vermeiden, sicherstellen, daß der Spannungsschalter (falls vorhanden) am Netzteil so eingestellt ist, daß er der örtlichen Spannung entspricht:
	- 115 V/60 Hz vorwiegend in Nord- und Südamerika sowie einigen Fernost-Ländern, einschl. Japan, Süd-Korea und Taiwan
	- 100 V/50 Hz im östlichen Japan und 100 V/60 Hz im westlichen Japan
	- 230 V/50 Hz vorwiegend in Europa, dem Mittleren und Fernen Osten

Außerdem sicherstellen, daß der Bildschirm und die angeschlossenen Geräte mit der verfügbaren Netzspannung betrieben werden können.

- Nur zugelassene Netzkabel verwenden. Wenn kein Netzkabel mit dem System oder Speichersystem oder einem anderen Gerät, das für den Einsatz mit dem System vorgesehen ist, geliefert wurde, ist ein Netzkabel zu erwerben, das für den Einsatz in Ihrem Land zugelassen ist. Das Netzkabel muß für das System und für die auf dem elektrischen Geräteaufkleber angegebenen Strom- und Spannungsnennleistungen ausgelegt sein. Die Strom- und Spannungsnennleistungen des Kabels sollten höher als die auf dem System angegebenen Werte sein.
- Die Netzkabel des Systems/der Komponenten und der Peripheriegeräte sind nur an korrekt geerdete Steckdosen anzuschließen, um die Gefahr eines elektrischen Schlages zu verhindern. Diese Kabel sind mit einem Schukostecker ausgestattet, um eine korrekte Erdung zu gewährleisten. Keine Adapter verwenden oder den Erdungskontakt entfernen. Bei Verwendung eines Verlängerungskabels muß ein dreiadriges Kabel mit ordnungsgemäß geerdeten Steckern eingesetzt werden.
- Die Nennleistungen der Verlängerungskabel und Steckerleisten beachten. Sicherstellen, daß der Gesamt-Amperenennwert aller an das Verlängerungskabel oder die Steckerleiste angeschlossenen Geräte 80% des Grenzwertes der Amperernennwerte des Verlängerungskabels oder der Steckerleiste nicht überschreiten.
- Keine Haushaltsgeräte-/Spannungswandler oder Sätze für Haushaltsgeräte mit dem Dell-Produkt verwenden.
- Das System/die Komponenten durch einen Überspannungsschalter, Leitungsfilter oder eine unterbrechungsfreie Stromversorgung (USV) vor plötzlichen Spannungsschwankungen schützen.
- Systemkabel und Netzkabel sorgfältig anordnen, Systemkabel und Netzkabel mit Stecker so verlegen, daß niemand auf sie treten oder darüber stolpern kann. Sicherstellen, daß nichts auf die Systemkomponentenkabel oder das Netzkabel des Systems gestellt wird.
- Netzkabel oder Stecker nicht modifizieren. Für Modifizierungen vor Ort ist ein Elektriker zu Rate zu ziehen. Die örtlichen Bestimmungen sind stets zu befolgen.
- Um eine Beschädigung der Systemplatine zu vermeiden, nach Ausschalten des Systems 5 Sekunden lang warten, bevor eine Komponente von der Systemplatine entfernt oder ein Peripheriegerät vom Computer getrennt wird.
- Batterien sind vorsichtig zu handhaben. Batterien nicht zerlegen, zerkleinern, durchstoßen, kurzschließen, ins Feuer oder Wasser werfen oder Temperaturen über 60 °C aussetzen. Batterien nicht öffnen oder warten. Batterien nur durch die für das Produkt zugelassenen Batterien austauschen.
- Vor dem Gebrauch von Kopfhörern oder anderen Audiogeräten die Lautstärke reduzieren.

### Vorsichtsmaßnahmen für Server und Speichersysteme

Die zusätzlichen Sicherheitsrichtlinien für das System beachten:

- Sofern die Dokumentation zur Installation und/oder Fehlersuche es nicht ausdrücklich erlaubt, dürfen Systemabdeckungen nicht entfernt, Sicherheitssperren nicht außer Kraft gesetzt und auf die Komponenten im Innern des Systems zugegriffen werden. Abhängig vom jeweiligen System dürfen Installation und Reparaturen evtl. nur von Personen vorgenommen werden, die für die Arbeit mit dem System oder Speichersystem ausgebildet sind und in der Handhabung von Produkten mit gefährlichen Energiequellen geschult sind.
- Wenn die Stromzufuhr zu den aktivsteckbaren Netzteilen (falls sie für das Dell-Produkt angeboten werden) hergestellt oder unterbrochen wird, sind die folgenden Richtlinien zu befolgen:
	- Das Netzteil einbauen, bevor das Netzkabel am Netzteil angeschlossen wird.
	- Das Netzkabel abziehen, bevor das Netzteil entfernt wird.
	- Wenn das System mehrere Stromquellen besitzt, ist die Stromzufuhr zum System zu trennen, indem *alle* Netzkabel von den Netzteilen abgezogen werden.
- Alle Produkte vorsichtig bewegen; sicherstellen, daß alle Rollen und/oder Stützfüße sicher am System oder Speichersystem befestigt sind. Ruckartige Bewegungen und unebene Flächen vermeiden.

### Vorsichtsmaßnahmen für Rack-einbaufähige Produkte

Für die Stabilität und Sicherheit des Racks müssen die folgenden Vorsichtsmaßnahmen befolgt werden. Siehe auch die Rack-Installationsdokumentation, die dem System und dem Rack beiliegt, für spezifische Warnungen und/oder Vorsichtshinweise und Verfahren.

Der Server und die Speichersysteme werden als Komponenten in einem Rack betrachtet. Daher bezieht sich der Begriff "Komponente" auf einen Server bzw. ein Speichsystem sowie auf verschiedene andere Peripheriegeräte oder unterstützende Hardware.

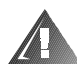

WARNUNG: Der Einbau von Dell-Systemkomponenten in ein Dell-Rack ohne die vorderen und seitlichen Stabilisierstandfüße könnte dazu führen, daß das Rack unter bestimmten Bedingungen umkippt und Verletzungen verursacht. Deshalb sind vor dem Einbau von Komponenten in das Rack stets die Stabilisierungen anzubringen.

Nach dem Einbau eines Systems bzw. von Komponenten in ein Rack sollte nie mehr als ein System auf den Schienen aus dem Rack herausgezogen werden. Das Gewicht mehrerer herausgezogener Komponenten könnte ein Umkippen des Racks verursachen und zu Verletzungen führen.

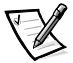

*ANMERKUNG: Die Server und Speichersysteme von Dell sind als Komponenten für den Einsatz in Dell-Rackgehäusen bei Verwendung des individuellen Dell-Racksatzes zugelassen. Die Endinstallation von Dell-Systemen und Rack-Einbausätzen in Racks anderer Hersteller ist von keiner Sicherheitsbehörde zugelassen. Es obliegt dem Kunden, die Eignung der Gesamtkombination von Dell-Systemen und Rack-Einbausätzen für den Einsatz in Racks anderer Hersteller von der dafür zuständigen Sicherheitsbehörde prüfen zu lassen.*

- System-Rackbausätze sind für den Einbau durch einen ausgebildeten Servicetechniker in ein Dell-Rack vorgesehen. Wenn der Satz in ein anderes Rack eingebaut wird, ist sicherzustellen, daß das Rack die Anforderungen eines Dell-Racks erfüllt.
- Große Racks nicht allein bewegen. Aufgrund der Höhe und des Gewichts des Rack empfiehlt Dell, daß dies von mindestens zwei Personen durchgeführt wird.
- Vor der Arbeit am Rack ist sicherzustellen, daß die Stützfüße am Rack befestigt sind und bis auf den Boden reichen und daß das vollständige Gewicht des Racks auf dem Boden ruht. Vor dem Arbeiten am Rack sind Front- und Seitenstützfüße am Einzelrack oder Frontstützfüße für verbundene Mehrfachracks zu installieren.
- Das Rack immer von unten nach oben beladen, und das schwerste Teil zuerst ins Rack stellen.
- Sicherstellen, daß das Rack eben und stabil ist, bevor eine Komponente aus dem Rack herausgezogen wird.
- Beim Drücken auf den Komponenten-Schienenfreigaberiegel und Einschieben und Herausziehen aus dem Rack vorsichtig vorgehen; die Laufschienen können die Finger einklemmen.
- Nachdem eine Komponente in das Rack eingesetzt wurde, die Schiene vorsichtig in eine verriegelte Position herausziehen, und dann die Komponente ins Rack schieben.
- Den Stromversorgungskreis für die Stromzufuhr zum Rack nicht überlasten. Die Gesamtlast des Rack darf 80% des Nennwertes des Zweigstromkreises nicht überschreiten.
- Sicherstellen, daß der Luftstrom für die Komponenten im Rack ausreichend ist.
- **•** Beim Warten anderer Systeme/Komponenten im Rack nicht auf anderen System/Komponenten stehen.

#### Vorsichtsmaßnahmen für Produkte mit Modem, Telekommunikation oder LAN-Optionen (Local Area Network)

Beim Arbeiten mit Zusatzgeräten müssen die folgenden Richtlinien befolgt werden:

- Während eines Gewitters kein Modem oder Telefon anschließen oder verwenden. Während eines Gewitters besteht die Gefahr eines elektrischen Schlags.
- Niemals ein Modem oder Telefon in einer nassen Umgebung anschließen oder verwenden.
- Ein Modem- oder Telefonkabel nicht in den NIC-Anschluss (Netzwerkschnittstellencontroller) stecken.
- Das Modemkabel trennen, bevor ein Gerätegehäuse geöffnet wird, interne Komponenten berührt oder installiert werden oder ein nichtisoliertes Modemkabel oder -buchse berührt wird.
- Kein Telefon verwenden, um eine Gasleckstelle zu melden, wenn Sie sich in der Nähe der Leckstelle aufhalten.

### Vorsichtsmaßnahmen für Produkte mit Lasergeräten

Bei Lasergeräten müssen die folgenden Vorsichtsmaßnahmen befolgt werden:

- An einem Lasergerät keine Abdeckungen öffnen, Steuerungen bedienen, Einstellungen vornehmen oder Verfahren anwenden, die nicht in der Produktdokumentation beschrieben sind.
- Lasergeräte dürfen nur von autorisierten Servicetechnikern repariert werden.

# Beim Arbeiten im Innern Ihres Computers

Vor dem Entfernen des Computergehäuses sollten die folgenden Schritte in der angegebenen Reihenfolge ausgeführt werden.

HINWEIS: Einige Dell-Geräte dürfen aufgrund hoher Spannungen und Energiegefahren nur von autorisierten Servicetechnikern gewartet werden. Keine Wartungsarbeiten am Computer vornehmen, die über das in diesem Handbuch oder in anderen Dell-Dokumentationen Beschriebene hinausgehen. Den Installations- und Reparaturanleitungen immer exakt folgen.

HINWEIS: Um eine Beschädigung der Systemplatine zu vermeiden, nach Ausschalten des Systems 5 Sekunden lang warten, bevor eine Komponente von der Systemplatine entfernt oder ein Peripheriegerät vom Computer getrennt wird.

- 1. Computer und alle Geräte ausschalten.
- 2. Eine Erdung herstellen. Hierzu eine unbeschichtete Metallfläche am Gehäuse, wie z.B. die Metallkomponenten um die Kartensteckplatzöffnungen an der Rückseite des Computers, berühren, bevor Komponenten im Innern des Computers angefaßt werden.

Während der Arbeit im Innern des Systems diese Erdung regelmäßig wiederholen, um statische Aufladungen abzuleiten, die die internen Komponenten beschädigen könnten.

3. Den Computer und die Geräte vom Stromnetz trennen. Ebenso alle Telefon- und Telekommunikationsleitungen vom Computer abnehmen.

Dadurch wird die Gefahr von Körperverletzungen oder elektrischem Schlag reduziert.

Weiterhin sind folgende Richtlinien, soweit angebracht, zu beachten:

- Beim Abziehen eines Kabel immer dessen Stecker oder Zuglasche festhalten, niemals das Kabel selbst. Einige Kabel haben Sicherungsklammern; beim Abziehen solcher Kabel vor dem Abnehmen auf die Sicherungsklammern drücken. Beim Trennen von Steckverbindungen die Anschlüsse immer gerade herausziehen, um keine Stifte zu verbiegen. Vor dem Herstellen von Steckverbindungen die Anschlüsse stets korrekt ausrichten.
- Komponenten und Karten sorgfältig behandeln. Die Komponenten oder Kontakte auf den Karten nicht berühren. Die Karten nur an den Rändern oder den Montageblechen fassen. Komponenten, wie z.B. Mikroprozessorchips, sollten an den Kanten, nicht an den Stiften gehalten werden.

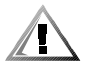

VORSICHT: Eine neue Batterie kann bei falscher Installation explodieren. Ersatzbatterien müssen vom gleichen Typ sein bzw. dem Typ entsprechen, der vom Hersteller empfohlen wird. Die verbrauchte Batterie entsprechend den Anweisungen des Herstellers entsorgen.

# <span id="page-9-1"></span><span id="page-9-0"></span>Schutz vor elektrostatischer Entladung

Statische Elektrizität kann die empfindlichen Komponenten im Computer beschädigen. Um derartige Schäden zu vermeiden, muß die statische Elektrizität aus dem Körper geleitet werden, bevor elektrostatische Komponenten im System (z.B. der Mikroprozessor) angefaßt werden. Dazu eine unbeschichtete Metallfläche am Computergehäuse berühren.

Während der Arbeit im Innern des Systems diese Erdung durch Berühren unbeschichteter Metallflächen regelmäßig wiederholen, um statische Aufladungen abzuleiten, die sich zwischenzeitlich im Körper aufgebaut haben können.

Zusätzlich können folgende Schritte unternommen werden, um Schäden durch elektrostatische Entladungen (ESE) vorzubeugen:

- Empfindliche Komponenten erst dann aus der antistatischen Verpackung nehmen, wenn sie sofort im System installiert werden können. Unmittelbar vor dem Entfernen der Schutzhülle muß die statische Aufladung im eigenen Körper unbedingt abgeleitet werden.
- Vor einem Transport das empfindliche Bauteil in einer antistatischen Schutzhülle oder einem entsprechenden Behälter verpacken.
- Mit empfindlichen Komponenten nur in antistatischer Umgebung arbeiten. Falls möglich, ableitende Unterlagen oder Antistatikmatten verwenden.

Der folgende Hinweis erscheint häufiger im Handbuch, um an diese Vorsichtsmaßnahme zu erinnern:

HINWEIS: Siehe "Schutz vor elektrostatischer Entladung" in den Sicherheitshinweisen am Anfang dieses Handbuchs.

### Ergonomisches Arbeiten am Computer

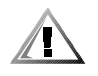

VORSICHT: Falscher oder langzeitiger Gebrauch der Tastatur kann zu körperlichen Schäden führen.

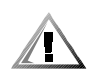

#### <span id="page-10-0"></span>VORSICHT: Langes Arbeiten am Bildschirm kann zur Uberanstrengung der Augen führen.

Beim Aufstellen und Benutzen des Computersystems sollten Sie die folgenden ergonomischen Richtlinien beachten, um Arbeitskomfort und Produktivität zu maximieren:

- Das System so aufstellen, daß Sie direkt vor dem Bildschirm und der Tastatur sitzen. Die Tastatur kann mit Hilfe eines Tastaturstands (von Dell und anderen Firmen erhältlich) individuell aufgestellt werden.
- Den Bildschirm in einem bequemen Augenabstand aufstellen (ungefähr 50-60 cm von den Augen entfernt).
- Der Bildschirm sollte sich auf Augenhöhe oder etwas tiefer befinden, wenn Sie davor sitzen.
- Schrägstellung des Bildschirms, Kontrast, Helligkeit und Umgebungslicht (wie z.B. Decken- und Tischlampen und Fenster mit Vorhängen und Jalousien) so anpassen, daß eventuell auftretende Spiegelungen auf dem Bildschirm weitgehend reduziert werden.
- Einen Stuhl mit guter Rückenstütze benutzen.
- Die Vorderarme waagrecht halten, so daß sich Ihre Handgelenke beim Arbeiten mit Tastatur und Maus in einer neutralen, bequemen Position befinden.
- Es sollte ausreichend Platz vorhanden sein, damit Ihre Hände beim Arbeiten mit Tastatur und Maus aufliegen können.
- Die Oberarme sollten sich in gelockerter Position befinden.
- Gerade sitzen, so daß die Füße auf dem Boden und die Oberschenkel waagerecht sind.
- Beim Sitzen sollte das Gewicht der Beine auf den Füßen ruhen, nicht auf der Vorderkante des Stuhls. Falls erforderlich, kann die Höheneinstellung des Stuhls angepaßt oder ein Fußständer benutzt werden, um die richtige Sitzhaltung zu erzielen.
- Variieren Sie Ihre Tätigkeiten. Versuchen Sie, Arbeiten am System so einzuteilen, daß Sie nicht für lange Zeitspannen tippen. Bei Unterbrechungen sollten Sie Tätigkeiten aufnehmen, bei denen beide Hände beansprucht werden.

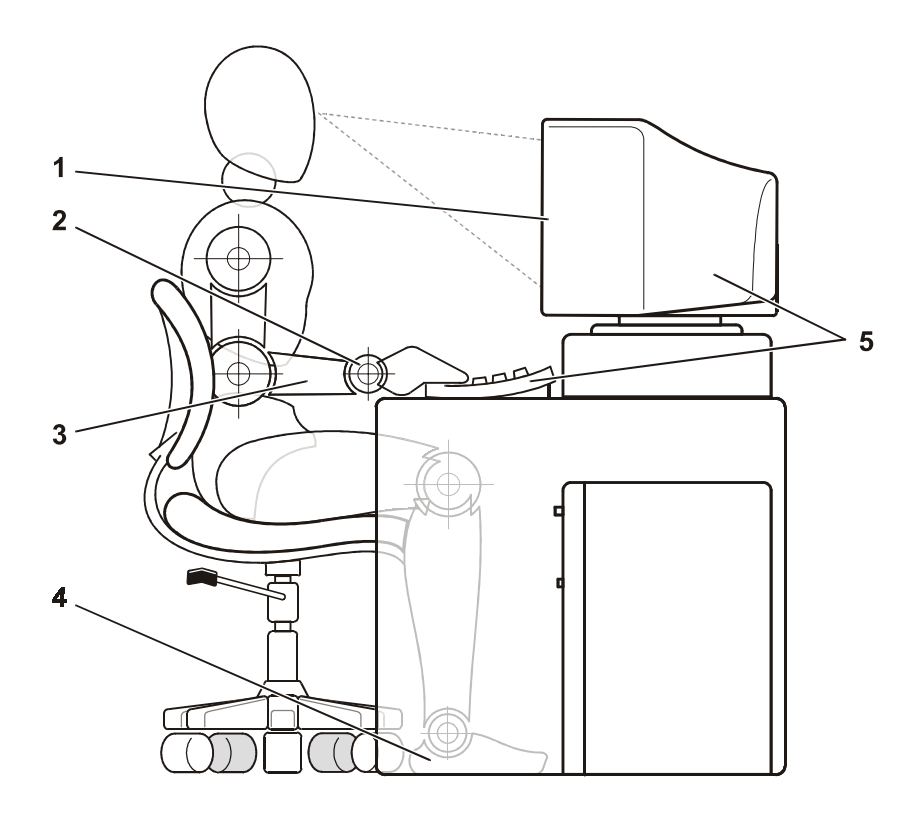

- **1** Bildschirm auf oder unter Augenhöhe
- **2** Handgelenke entspannt und flach
- **3** Arme auf Tischhöhe
- **4** Füße ruhen flach auf dem Boden
- **5** Bildschirm und Tastatur befinden sich direkt vor dem Benutzer

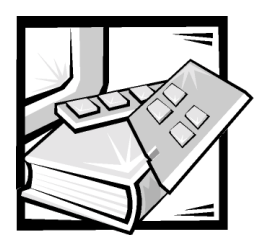

Vorwort

# Zu diesem Handbuch

Dieses Handbuch ist für Personen vorgesehen, die einen Dell™ PowerVault™ 56F Glasfaserkanalschalter mit 16 Schnittstellen verwenden. Es kann von erfahrenen Benutzern verwendet werden, die mehr über die Funktionen und den Betrieb lernen wollen. Das Handbuch wird wie folgt zusammengefaßt:

- Das "Benutzerhandbuch für Dell™ [PowerVault™ 56F Glasfaserkanalschalter mit](#page-22-0)  [16 Schnittstellen"](#page-22-0) gibt einen Überblick über den Schalter, einschließlich Leistungsmerkmalen, Systemkomponenten und Schnittstellenkarten.
- Anhang A, "[Technische Daten"](#page-28-0), ist primär als Referenzmaterial für Benutzer gedacht, die mehr über die Details des Schalters lernen möchten.
- Anhang B, "[Betriebsbestimmungen"](#page-32-0), ist für Benutzer vorgesehen, die daran interessiert sind, welche Aufsichtsbehörden den Dell PowerVault 56F Glasfaserkanalschalter mit 16 Schnittstellen getestet und zugelassen haben.
- Das "[Glossar"](#page-44-0) bietet Definitionen für einige der in diesem Handbuch verwendeten Begriffe.

Dell stellt ihre Hardwareprodukte aus Teilen und Komponenten her, die neu sind, oder gemäß Industriestandard-Praktiken als neu gelten.

# Andere Dokumente, die nützlich sind

Neben dem *Benutzerhandbuch* sind die folgenden Dokumentationen im Lieferumjfang enthalten:

 Das Installations- und Fehlerbeseitigungshandbuch für *Dell PowerVault 56F Glasfaserkanalschalter mit 16 Schnittstellen* bietet Informationen zum Installieren und Verwalten des Schalters.

Ein oder mehrere der folgenden Dokumente können enthalten sein.

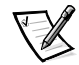

*ANMERKUNG: Documentationsaktualisierungen sind manchmal im Lieferumfang des Schalters enthalten, um Änderungen des Schalters oder der Software zu beschreiben. Vordem Konsultieren anderer Dokumentationen diese Aktualisierungen immer lesen, da diese Aktualisierungen immer die neuesten Informationen enthalten.*

 Technische Informationsdateien—manchmal auch "readme"- (Liesmich-) Dateien genannt—können auf dem Festplattenlaufwerk installiert werden, um späte Aktualisierungen über technische Änderungen des Schalters zu geben oder erweitertes technisches Referenzmaterial für erfahrene Benutzer oder Techniker zu bieten.

# <span id="page-13-0"></span>Typographische Konventionen

Die folgende Liste enthält Definitionen und Muster der in diesem Handbuch verwendeten Schreibkonventionen, mit denen Textstellen besonders gekennzeichnet sind:

 *Schnittstellenkomponenten* sind Fenstertitel, Schaltflächen und Symbolnamen, Menunamen und Auswahlen, und andere Optionen, die auf dem Monitor oder auf dem Bildschirm erscheinen. Sie werden in fettgedruckt dargestellt.

Beispiel: Auf **OK** klicken.

 *Keycaps* sind Bezeichnungen, die auf den Tasten auf der Tastatur erscheinen. Diese sind in spitzen Klammern dargestellt.

Beispiel: <Eingabe>

 *Tastenkombinationen* sind eine Reihe von Tasten, die zur Ausführung einer Funktion gleichzeitig zu drücken sind (falls nicht anders angegeben).

Beispiel: <Strg><Alt><Eingabe>

 *Befehle*, die klein- und fettgedruckt erscheinen, dienen nur als Hinweise und sind im gegebenen Zusammenhang nicht einzugeben.

Beispiel: "Den Befehl **format** zum . . . .benutzen"

Befehle, die dagegen im Schriftsatz Courier New erscheinen, sind Teil einer Instruktion und müssen eingetippt werden.

Beispiel: "format a: eingeben, um die Diskette im Diskettenlaufwerk A zu formatieren."

*Dateinamen* und *Verzeichnisnamen* sind klein- und fettgedruckt.

Beispiele: **autoexec.bat** und **c:\windows**

 *Befehlssyntax* kennzeichnet einen Befehl und alle zulässigen Parameter. Befehle sind klein- und fettgedruckt; variable Parameter (für die ein Wert ausgesucht wird) sind klein- und kursivgedruckt; konstante Parameter sind klein- und fettgedruckt. Die Angaben in eckigen Klammern sind optional.

Beispiel: **del** [*Laufwerk***:**] [*Pfad*] *Dateiname* [**/p**]

 *Befehlszeilen* bestehen aus einem Befehl und können einen oder mehrere zulässige Parameter enthalten. Sie sind im Schriftsatz Courier New angezeigt.

Beispiel: del c: \myfile.doc

 *Bildschirmtext* ist eine Meldung oder ein Text, der als Teil eines Befehls eingegeben werden soll (als *Befehlszeile*benannt). Bildschirmtext erscheint im Schriftsatz Courier New.

Beispiel: Die folgende Meldung erscheint auf dem Bildschirm:

No boot device available (Es ist kein Startgerät verfügbar) Beispiel: "md c: \programs eingeben und <Eingabe> drücken."

 *Variablen* sind Symbole, für die ein Wert anzugeben ist. Sie erscheinen kursivgedruckt.

Beispiel: DIMM*\_x* (wobei *x* das DIMM-Sockel bestimmt)

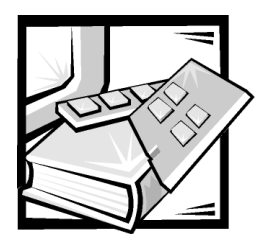

# Inhaltsverzeichnis

#### Kapitel 1

### 1 Benutzerhandbuch für Dell PowerVault 56F Glasfaserkanalschalter mit 16 Schnittstellen. . . . . . . 1-1 PowerVault 56F Glasfaserkanalschalter [mit 16 Schnittstellen - Leistungsmerkmale. . . . . . . . . . . . . . . . . . . . . . . . . . . . . . . 1-2](#page-23-0)

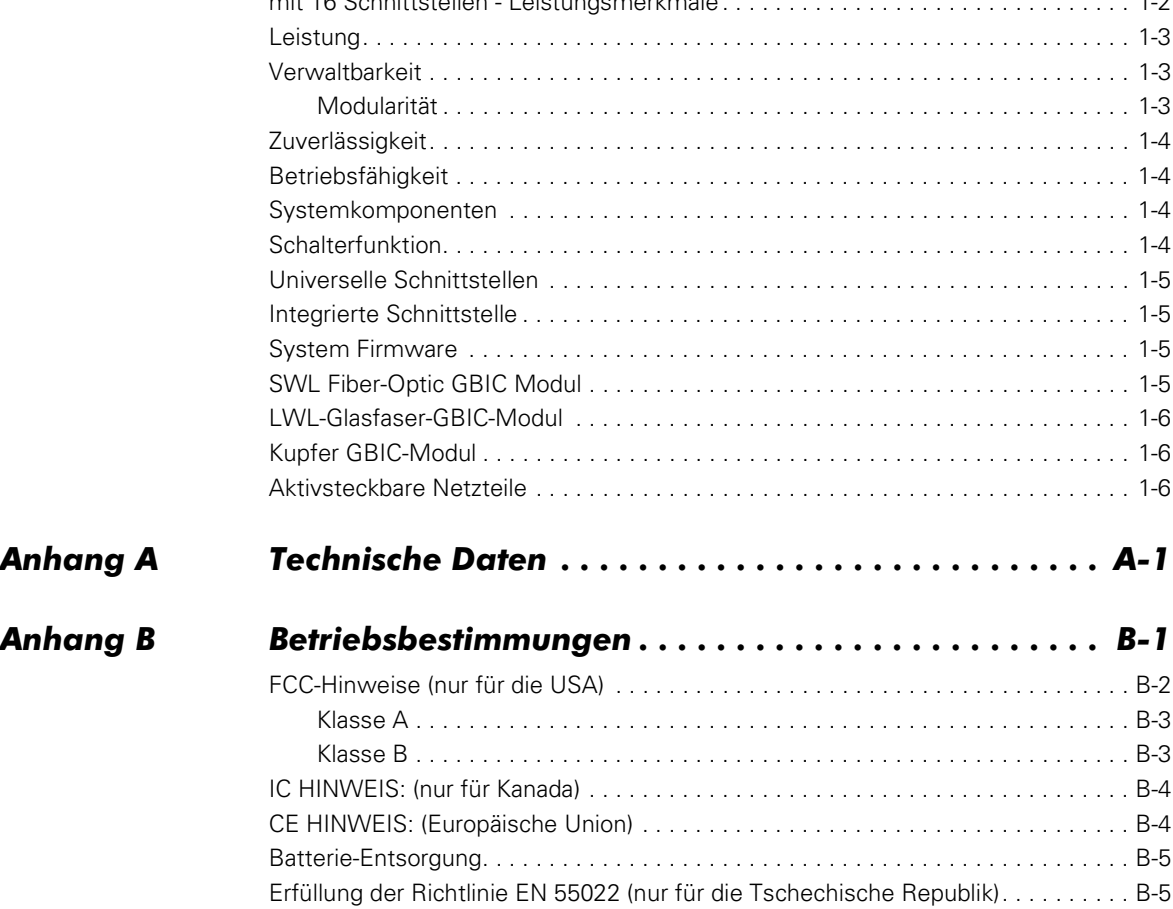

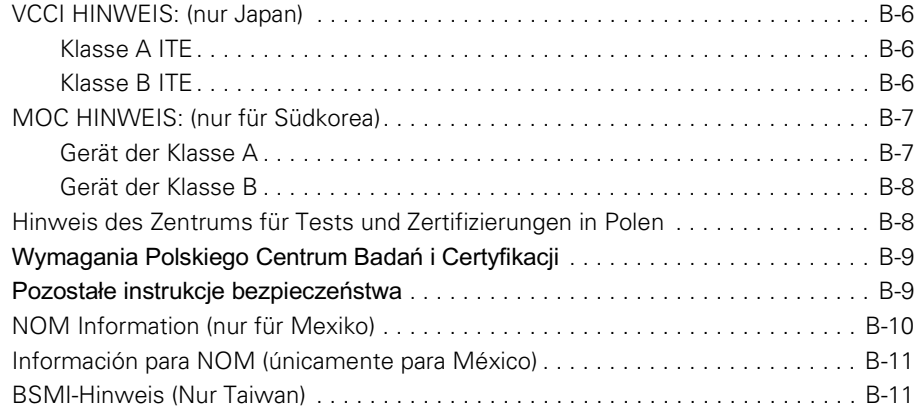

#### Glossar

#### Stichwortverzeichnis

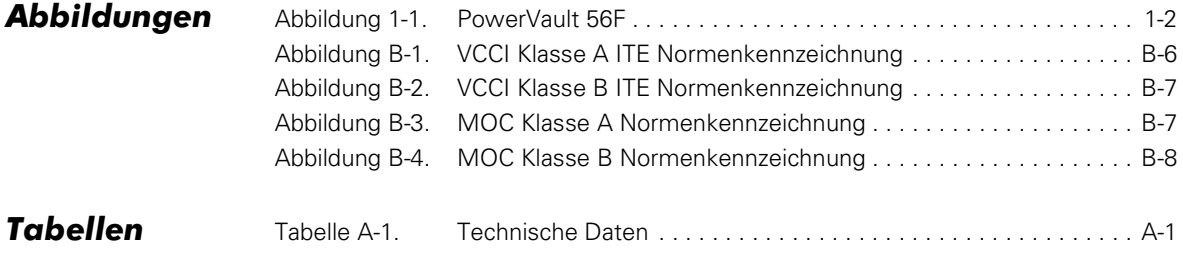

[Abbildung 1-1.PowerVault 56F1-2](#page-23-1) [Abbildung B-1.VCCI Klasse A ITE NormenkennzeichnungB-6](#page-37-0) [Abbildung B-2.VCCI Klasse B ITE NormenkennzeichnungB-7](#page-38-0) [Abbildung B-3.MOC Klasse A NormenkennzeichnungB-7](#page-38-1) [Abbildung B-4.MOC Klasse B NormenkennzeichnungB-8](#page-39-0)

[Tabelle A-1. Technische DatenA-1](#page-28-3)

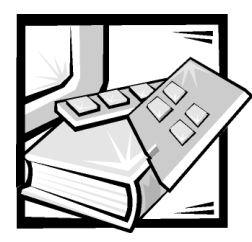

# <span id="page-22-1"></span>KAPITEL 1

<span id="page-22-2"></span><span id="page-22-0"></span>Benutzerhandbuch für Dell™ PowerVault™ 56F Glasfaserkanalschalter mit **16 Schnittstellen** 

<span id="page-22-3"></span>Der Dell PowerVault 56F ist ein Glasfaserkanalschalter mit 16 Schnittstellen und besteht aus einer entfernbaren Systemplatine mit GBIC (Gigabit Interface Converter [Gigabit-Schnittstellenumsetzer])-Modulen, Frontblenden-Bedienelementen mit LCD (Liquid Crystal Display [Flüssigkristallanzeige]) zur Konfiguration, redundanten Netzteilen, aktivsteckbarem Lüfterpaket und Firmware zur Erstellung und Verwaltung einer Architektur. Eine *Architektur* ist ein aktives, intelligentes und ungeteiltes Verbindungsschema für den Glasfaserkanalserver und Speicherknoten. Ein oder mehr untereinander verbundene Schalter bilden eine Glasfaserkanal-Architektur. [Abbildung 1-1](#page-23-1) zeigt die Schalteransicht des PowerVault 56F.

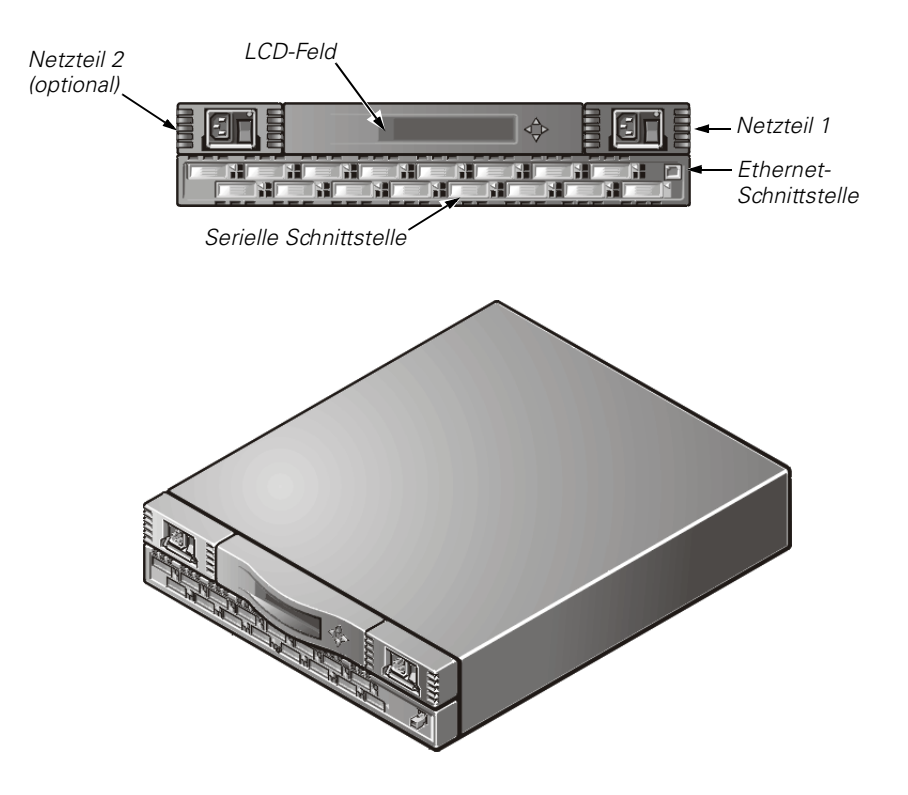

<span id="page-23-1"></span>Abbildung 1-1. PowerVault 56F

# <span id="page-23-2"></span><span id="page-23-0"></span>PowerVault 56F Glasfaserkanalschalter mit 16 Schnittstellen - Leistungsmerkmale

<span id="page-23-3"></span>Der Schalter enthält die folgenden Merkmale:

- Die Fähigkeit, ein erstmaliges Setup durchzuführen, einschließlich der Einstellung der IP (Internet Protocol [Internetprotokoll])-Adresse von den Bedienelementen der Frontblende aus.
- GBIC-Module unterstützen Fiber- und Kupferübertragungsmedien. Die modulare Konstruktion des Schalters erlaubt dem Schalter einen Bereich an Flexibilität im Herstellen, Aktualisieren, Warten und Konfigurieren einer Architektur.
- Integrierte, multifunktionsfähige ASIC-Komponenten (Application-Specific Integrated Circuit [anwendungsspezifische integrierte Schaltkreise]) werden im gesamten Schalter verwendet.
- Die Konstruktion erfordert keine Datenweg-Interaktion auf Mikroprozessorebene, was im schlimmsten Fall in einer Datentransferlatenz von weniger als 2 Microsekunden von einer beliebigen Schnittstelle zu einer anderen Schnittstelle bei einer maximalen Glasfaserkanalbandbreite von 100 Megabyte pro Sekunde (MB/s) resultiert. Die Latenz kann unterschiedlich sein, wenn das Ziel oder das Gerät eine Schleife ist.
- <span id="page-24-7"></span> Virtuelle Kanäle ermöglichen es dem Schalter, Stauungs-Verwaltungstechniken zu verwenden, die automatisch vom Schalter ausgeführt werden.
- Die Firmware des Schalters erkennt alle angeschlossenen Geräte und bestimmt optimale Datenpfade ohne Unterbrechung.
- Der Schalter interagiert mit dem PowerVault 51F. Ist am PowerVault 56F Schalter der Kompatibilitätsmodus aktiviert, kann er auch mit dem PowerVault 50F interagieren.
- Schalterschnittstellen unterstützen die Betriebsmodi E\_Schnittstelle, F\_Schnittstelle und FL\_Schnittstelle mit der Software, die den optimalen Betriebsmodus auswählt.

# <span id="page-24-0"></span>Leistung

<span id="page-24-5"></span><span id="page-24-4"></span><span id="page-24-3"></span>Eine zusammengefaßte Leitungskapazität von mindestens 8.000.000 Rahmen pro Sekunde wird für Rahmen der Klasse 2, Klasse 3 und Klasse F angegeben. Nichtblokkierender Durchsatz von bis zu 16 mal 100 MB/s durchgehend ist gegeben.

Eine maximale Schalter-Latenz von weniger als zwei Mikrosekunden ist für Klasse 2, Klasse 3 und Klasse F Rahmen klassifiziert, wenn die Ausgangsschnittstelle frei ist.

# <span id="page-24-8"></span><span id="page-24-1"></span>**Verwaltbarkeit**

Sie können die erstmalige Konfiguration des Schalters mit Hilfe der Bedienelemente auf der Frontblende durchführen. Der Schalter kann über Telnet, Schalter-Manager oder Dell OpenManage™ Produkte fernverwaltet werden.

### <span id="page-24-6"></span><span id="page-24-2"></span>Modularität

Die in den Schalter eingebaute Modularität erlaubt:

- Unterstützung von universellen Schnittstellen mit 16-Einheiten (U).
- GBIC-Schnittstellenunterstützung unterschiedlicher Übertragungsmedien für jede Schnittstelle.

# <span id="page-25-0"></span>Zuverlässigkeit

Der Schalter garantiert Zuverlässigkeit aufgrund folgender Funktionen:

- POST (Power-on self-test [Einschalt-Selbsttest])
- Fehlerüberwachung
- Temperatur- und Lüfterüberwachung
- **•** Geringe Anzahl an Komponenten
- <span id="page-25-5"></span>Optionales redundantes Netzteil
- Redundante Lüfter

### <span id="page-25-1"></span>**Betriebsfähigkeit**

Der Schalter bietet die folgenden, die Betriebsfähigkeit verbessernden Funktionen:

- Einfacher Einbau
- Rückschleifen-Testmodi zur Wartung
- Aktivsteckbare Lüfter und Netzteil
- <span id="page-25-4"></span>Keine Jumper- oder Schaltereinstellungen

### <span id="page-25-2"></span>Systemkomponenten

Komponenten sind in einem luftgekühlten Gehäuse eingebunden, das entweder in ein Standard-Rack eingebaut ist oder als eine Stand-alone Einheit verwendet wird. Die Frontblende enthält Bedienelemente und eine LCD-Anzeige, auf der Sie den Status bzw. die Konfiguration anzeigen können, sowie einen RJ-45 Ethernet-Anschluß, mit dem der Schalter fernverwaltet werden kann.

### <span id="page-25-6"></span><span id="page-25-3"></span>Schalterfunktion

Die Schalterfunktion basiert auf einer zentralen Speicherbank, die mit ihrer Datenwegkontrolle assoziiert ist. Jede Schalter-Schnittstelle speichert erhaltene Rahmen in diesem Speicher und schickt einen Puffer-Zeiger zum nächsten Schnittstellen-Übermittler. Der Schalter verwendet *Cut-through*-Routing um Rahmen von der empfangenden Schnittstelle zu der übertragenden Schnittstelle zu leiten, vorausgesetzt die Übertragungsschnittstelle ist frei, ohne daß darauf gewartet werden muß, daß das Ende des Rahmens empfangen wird. Dies bietet einen Niedrig-Latenz Datenpfad innerhalb des Schalters. Der Rahmen kann zeitweilig in der Speicherbank gespeichert werden, aber nur wenn die Übertragungsschnittstelle beschäftigt ist.

# <span id="page-26-9"></span>Universelle Schnittstellen

Der Schalter wird mit 16 universellen Schnittstellen (U\_Ports) hergestellt. U\_Schnittstellen liefern die größte Flexibilität beim Bau einer Architektur, da sich die Schnittstellen automatisch und dynamisch konfigurieren, um während der Installation der Schnittstelle im E\_Schnittstellen-, F\_Schnittstellen- oder FL\_Schnittstellen-Modus zu arbeiten. Die Schnittstellen verhandeln von der FL\_Schnittstelle zur leistungsstärkeren F\_Schnittstelle, wenn das beigefügte Gerät beide Modi unterstützt.

### <span id="page-26-7"></span><span id="page-26-0"></span>Integrierte Schnittstelle

Die integrierte Schnittstelle, die eine logische N\_Schnittstelle ist, basiert auf einem Mikrocontroller und ist verantwortlich für:

- Glasfaserkanal-Verbindungskontrolle
- Schalterverwaltung
- Verwaltung der Routingtabelle
- Adressenzuweisung und Verwaltungsfunktionen
- <span id="page-26-8"></span><span id="page-26-3"></span> Verwaltung der Klasse F-Dienste und der dazugehörigen Protokolle, definiert im Glasfaserkanal-Standard

Die integrierte Schnittstelle funktioniert auch als SNMP (Simple Network Management Protocol [einfaches Netzwerkverwaltungsprotokoll]-Agent, ein Glasfaserkanal-Namenserver und ein Alias-Server um Sammelsendungs- und Broadcast-Funktionen zu verwalten.

### <span id="page-26-4"></span><span id="page-26-1"></span>System Firmware

Die Firmware ist im Lieferumfang des Schalters enthalten und kann für jede Installation geändert werden. Dell bietet ein Standard-Set an Befehlen und Schnittstellen, die unter "PowerVault 56F Befehle" im *Dell PowerVault 56F Glasfaserkanalschalter mit 16 Schnittstellen Installations- und Fehlerbeseitigungshandbuch* zur Schalterüberwachung, Kontrolle und Verwaltung beschrieben sind.

### <span id="page-26-5"></span><span id="page-26-2"></span>SWL Fiber-Optic GBIC Modul

<span id="page-26-6"></span>Das SWL (Short-Wave Laser [Kurzwellen-Laser]) GBIC-Faseroptikmodul basiert auf Lasern mit kurzer Wellenlänge von 850 Nanometer (nm), die Links mit Geschwindigkeiten von 1,0625 Gigabyte pro Sekunde (Gbps) unterstützen. Dieses GBIC-Modul unterstützt Multimodus-Fasern von 50 Mikrometern und 62,5 Mikrometern und wird nur im Nicht-OFC (Open Fibre Connection [offene Faserverbindung])-Modus unterstützt. 50/125-Mikrometer Kabel bis zu 500 Meter (m) in Länge und 62.5/125- Mikrometer Kabel bis zu 175 m in Länge werden unterstützt.

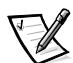

*ANMERKUNG: Das SWL GBIC Modul-verwendet einen CD-Laser der Klasse 1, der mit dem 21 CFR, Subteil (J) als Herstellungsdatum übhereinstimmt.*

# <span id="page-27-6"></span><span id="page-27-3"></span><span id="page-27-0"></span>LWL-Glasfaser-GBIC-Modul

<span id="page-27-4"></span>Das LWL (Long-Wave Laser [Langwellen-Laser]) GBIC-Faseroptikmodul, das über einen blau gefärbten Anmeldeanschluß verfügt, basiert auf 1300 Nanometer (nm) - Langwellen-Lasern, die Verknüpfungsgeschwindigkeiten von 1,0625 Gbps unterstützen. Dieses GBIC-Modul unterstützt 9-Mikron Single-Mode Glasfaser. Es können Kabel mit einer Länge von bis zu 10 Kilometern (km) und einer maximalen Anzahl von fünf Verbindungsstellen verwendet werden. Das GBIC-Modul wird mit einem Schutzstecker geliefert; den Schutzstecker nicht entfernen, wenn kein Glasfaser-Kabel mit der Schnittstelle verbunden ist.

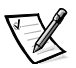

*ANMERKUNG: Das LWL GBIC-Modul verwendet einen CD-Laser der Klasse 1, der mit Unterabschnitt (J) des 21 CFR (Code of Federal Regulations) ab Herstellungsdatum übereinstimmt.*

# <span id="page-27-5"></span><span id="page-27-1"></span>Kupfer GBIC-Modul

Das Kupfer GBIC-Modul basiert auf einem High-Speed Serial Data Connection (HSSDC) Schnittstellen-Standard. Der GBIC bietet eine HSSDC-Buchse.

HSSDC-zu-HSSDC-Kabel von 6 und 12 m sind geeignet. Standard-Kabel mit HSSDCzu-DB9 männlichen Anschlüssen sind in der Länge von 3, 6 und 12 m erhältlich.

# <span id="page-27-7"></span><span id="page-27-2"></span>Aktivsteckbare Netzteile

Der Schalter verfügt über ein universelles, aktivsteckbares Netzteil, das weltweit ohne Spannungs-Jumper oder Schalter funktioniert. Das Netzteil ordnet Eingangsspannungen und Leitungsfrequenzen automatisch ein.

Das Netzteil hat ein modulares Design,das durch die Frontblende direkt in das Gehäuse eingesteckt und mit einem internen Anschluß verbunden wird. Der Schalter unterstützt auch ein zweites redundantes, aktivsteckbares Netzteil.

<span id="page-27-8"></span>Das Netzteil hat einen integrierten Ein- und Aus-Schalter, Eingangsfilter und Betriebsanzeige.

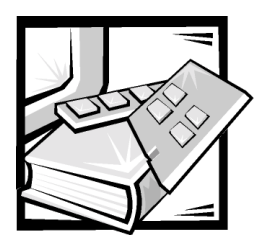

# <span id="page-28-2"></span><span id="page-28-1"></span><span id="page-28-0"></span>ANHANG A Technische Daten

[Tabelle A-1](#page-28-3) zeigt die allgemeinen technischen Daten des Dell PowerVault 56F Glasfaserkanalschalters mit 16 Schnittstellen.

<span id="page-28-3"></span>Tabelle A-1. Technische Daten

<span id="page-28-4"></span>

| Technische Daten des Schalter- und der Architekturverwaltung |                                                                                                    |
|--------------------------------------------------------------|----------------------------------------------------------------------------------------------------|
| ANSI Glasfaserkanalprotokoll                                 | Glasfaserkanal-ANSI-Standard (FC-PH)                                                                                                    |
| Architektur-Initialisierung                                  | stimmt mit FC-SW 3.2 überein                                                                                                    |
| Systemarchitektur                                            | nichtblockierender speichergeteilter Schalter                                                                                                    |
| Systemprozessor                                              | superskalarer 33-MHz Intel <sup>®</sup> i960 <sup>®</sup><br>RP-Mikroprozessor                                                                     |
| Anzahl der<br>Glasfaserkanal-Schnittstellen                  | 16                                                                                                    |
| Glasfaserkanal-Schnittstellenge-<br>schwindigkeit            | 1.0625-Gbps Vollduplex                                                                                                    |
| Betriebsmodi                                                 | Glasfaserkanal-Klasse 2 Dienst und Glasfa-<br>serkanal-Klasse 3 verbindungsloser Dienst                                                            |
| Aggregat Schalter<br>E/A-Bandbreite                          | 16 Gbps, Vollduplex                                                                                                    |
| Rahmenpuffer                                                 | 16 Puffer pro Anschluß bei 2112 Bytes pro<br>Rahmen                                                                                                |
| Architektur-Latenz                                           | 2 Mikrosekunden ohne Contention                                                                                                    |
| Datenübertragungsbereich                                     | bis zu 500 m (1640 ft) für eine optische<br>Kurzwellenlängenverbindung;<br>bis zu10 km (32,808 ft) für eine optische<br>Langwellenlängenverbindung |
| Gehäusearten                                                 | Luftströmung von hinten nach vorne<br>(Netzteil vorne)                                                                                             |
| Architekturverwaltung                                        | Einfacher Namenserver, Alias-Server, SNMP,<br>Telnet, World Wide Web                                                                               |

--  *Akronyme finden Sie im "[Glossar"](#page-44-0).ANMERKUNG: Die vollständigen Namen der in dieser Tabelle verwendeten Abkürzungen oder* 

<span id="page-29-1"></span>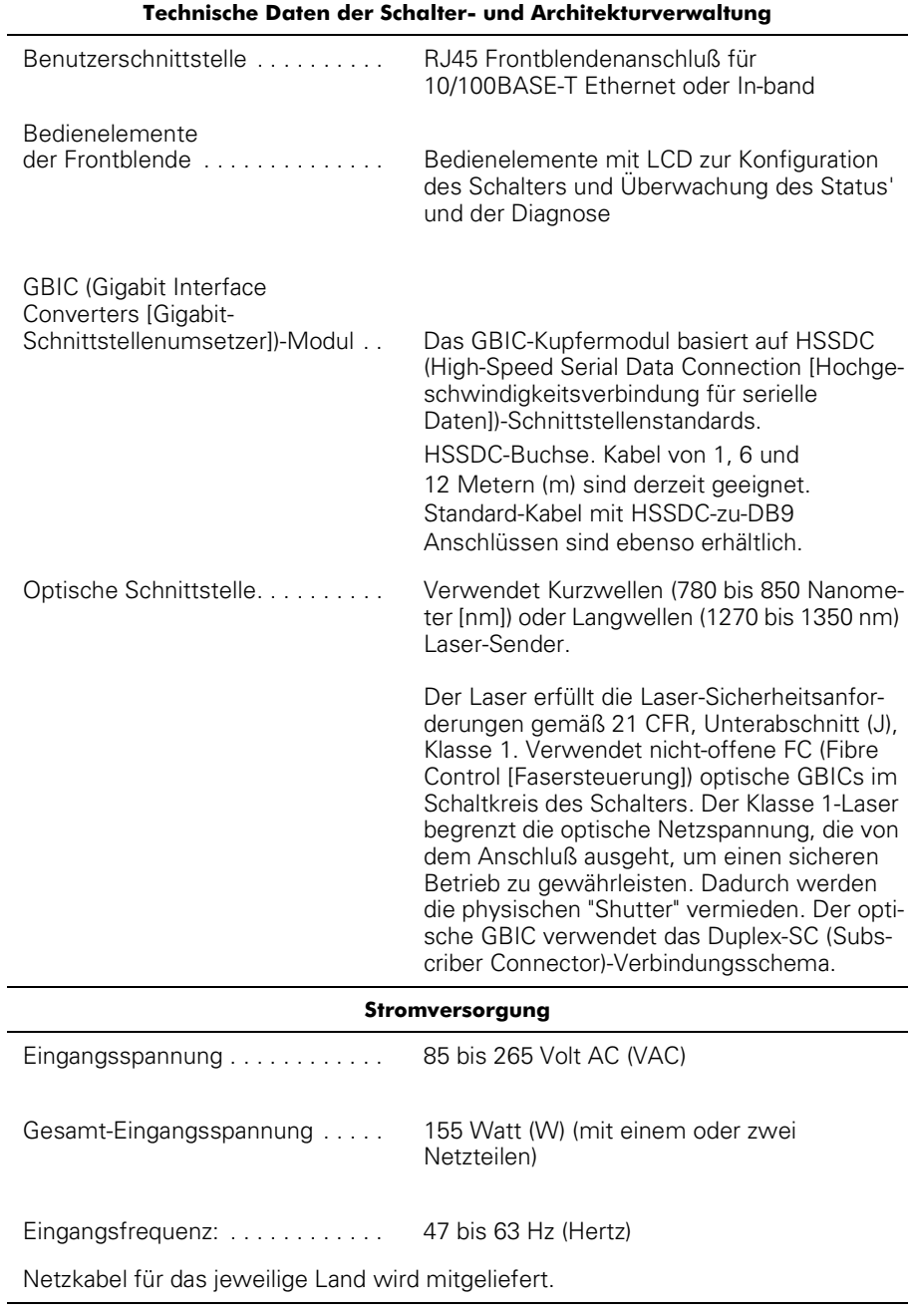

#### Tabelle A-1. Technische Daten (fortgesetzt)

<span id="page-29-0"></span>*ANMERKUNG: Die vollständigen Namen der in dieser Tabelle verwendeten Abkürzungen oder Akronyme finden Sie im "Glossar".*

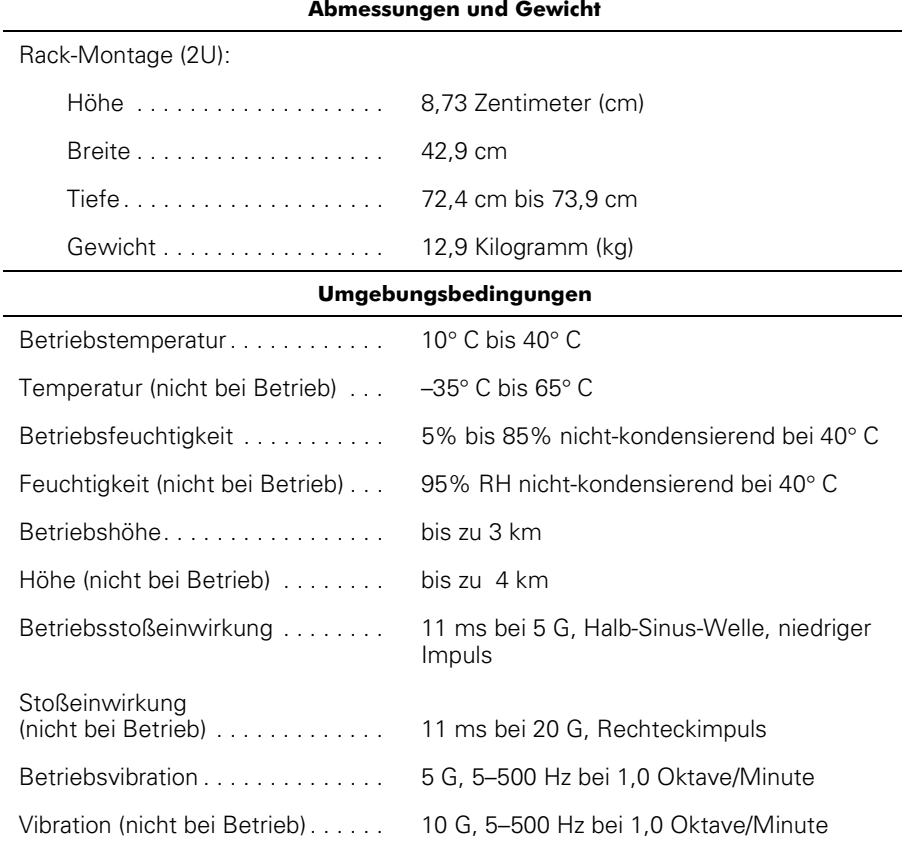

#### Tabelle A-1. Technische Daten (fortgesetzt)

*ANMERKUNG: Die vollständigen Namen der in dieser Tabelle verwendeten Abkürzungen oder Akronyme finden Sie im "Glossar".*

*A-4 Benutzerhandbuch für Dell PowerVault 56F Glasfaserkanalschalter mit 16 Schnittstellen* 

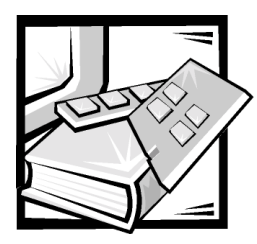

# <span id="page-32-2"></span><span id="page-32-1"></span><span id="page-32-0"></span>ANHANG B Betriebsbestimmungen

Elektromagnetische Interferenzen (EMI) sind Signale oder Emissionen, die im freien Raum abgestrahlt oder entlang Hochspannungs- oder Signalleitungen geführt werden und die die Funktion eines Funknavigations- oder anderen Sicherheitsgerätes gefährden bzw. einen lizenzierten Funkkommunikationsverkehr ernsthaft beeinträchtigen, stören oder wiederholt unterbrechen. Zu den Funkkommunikationsdiensten gehören u.a. kommerzielle UKW/MW-Sendungen, Fernsehen, Mobiltelefondienste, Radar, Flugsicherung, Funkrufgeräte (Pager) und persönliche Kommunikationsgeräte. Zusammen mit unabsichtlichen Ausstrahlungsgeräten, wie z.B. digitalen Geräten, einschließlich Computersystemen, tragen diese lizenzierten Dienste zur elektromagnetischen Umgebung bei.

Elektromagnetische Kompatibilität (EMC) ist die Fähigkeit von Bauteilen elektronischer Geräte, ordnungsgemäß in einer elektronischen Umgebung zusammenzuarbeiten. Obwohl dieses Computersystem so ausgelegt und eingestuft wurde, daß es den EMI-Grenzwerten der Aufsichtsbehörden entspricht, ist nicht gewährleistet, daß bei einer bestimmten Installation keine Störung eintreten wird. Sollte dieses Gerät Funkkommunikationsdienste stören, was durch Aus- und Einschalten des Gerätes festgestellt werden kann, sollten Sie zur Behebung der Hochfrequenzstörungen die folgenden Maßnahmen ergreifen:

- Empfangsantenne neu ausrichten.
- Computer in bezug zum Empfänger neu aufstellen.
- Computer vom Empfänger entfernen.
- Stecken Sie den Computer in eine andere Steckdose ein, damit Computer und Empfangsgerät nicht an dieselbe Zweigleitung angeschlossen sind.

Falls erforderlich, ist ein Mitarbeiter der Technischen Unterstützung bei der Dell Computer Corporation oder ein erfahrener Radio- und Fernsehtechniker für zusätzliche Empfehlungen zu Rate zu ziehen. Der folgende Leitfaden könnte hilfreich sein: *FCC Interference Handbook, 1986* Er ist erhältlich vom U.S. Government Printing Office, Washington, DC 20402, Lager-Nr. 004-000-00450-7 oder im Internet unter der folgenden Adresse: **http://www.fcc.gov/Bureaus/Compliance/WWW/ tvibook.html**

Dell-Computersysteme sind für die beabsichtigte elektromagnetische Umgebung ausgelegt, getestet und klassifiziert worden. Ihre elektromagnetische Umgebungsklassifizierungen beziehen sich im allgemeinen auf die folgenden harmonisierten Definitionen:

- Klasse A gilt für kommerzielle oder industrielle Umgebungen.
- Klasse B gilt für Wohngebiete.

Informationstechnische Geräte (ITE), einschließlich Peripheriegeräte, Erweiterungskarten, Drucker, E/A-Geräte (Eingabe/Ausgabe), Bildschirme usw., die im System integriert oder am System angeschlossen sind, sollten der elektromagnetischen Umgebungsklassifizierung des Computersystems entsprechen.

Ein Hinweis zu abgeschirmten Kabeln: Benutzen Sie ausschließlich abgeschirmte Kabel zum Anschluß von Peripheriegeräten an Dell-Geräte, um die Möglichkeit auftretender Interferenzen mit den Funkkommunikationsdiensten zu reduzieren. Der Gebrauch von abgeschirmten Kabeln gewährleistet, daß die entsprechende EMC-Klassifizierung für die beabsichtigte Umgebung eingehalten wird. Für Paralleldrucker ist ein Kabel von Dell erhältlich. Dieses ist über Dells Adresse im Internet unter http:// www.dell.com/products/dellware/index.htm erhältlich.

Hinweis über Computersysteme im Netzwerk: In einigen der Dell-Computersysteme, die für eine Umgebung der Klasse B klassifiziert sind, ist eventuell ein integrierter NIC (Netzwerkschnittstellen-Controller) installiert. Wenn in einem System der Klasse B ein NIC installiert ist, kann das System während der Zeit, während der der NIC an einem Netzwerk angeschlossen ist, als ein System der Klasse A betrachtet werden. Wenn der NIC nicht an einem Netzwerk angeschlossen ist, wird das System als ein digitales Gerät der Klasse B betrachtet.

Die meisten Dell-Computersysteme sind für Umgebungen der Klasse B klassifiziert. Um die elektromagnetische Klassifizierung des Systems oder Gerätes zu bestimmen, sind die folgenden Abschnitte für die jeweiligen Aufsichtsbehörden zu Rate zu ziehen. Jeder Abschnitt enthält landesspezifische EMC/EMI- oder Produktsicherheitsinformationen.

### <span id="page-33-1"></span><span id="page-33-0"></span>FCC-Hinweise (nur für die USA)

Die meisten Dell-Computersysteme sind von der Federal Communications Commission (FCC) als digitale Geräte der Klasse B eingestuft worden. Die Berücksichtigung von bestimmten Optionen kann jedoch die Einstufung einiger Konfigurationen in die Klasse A ändern. Um herauszufinden, welcher Klasse Ihr Computersystem zugehörig ist, untersuchen Sie alle FCC-Registrierungsetiketten auf der Unter- oder Rückseite des Computers, auf den Kartenhalterungen und auf den Karten selbst. Wenn ein einzelnes Etikett die Einstufung Klasse A aufweist, entspricht das gesamte System den digitalen Geräten der Klasse A. Wenn *all*e Etiketten von der FCC als Klasse B eingestuft sind, was an der FCC ID-Nummer oder dem FCC-Logo (FC) erkennbar ist, wird das System als digitales Gerät der Klasse B eingestuft.

Nach der Bestimmung der FCC-Klassifizierung Ihres Systems lesen Sie bitte den entsprechende FCC-Hinweis. Bitte denken Sie daran, daß die FCC-Bestimmungen besagen, daß Änderungen bzw. Modifizierungen des Systems, die nicht ausdrücklich von der Dell genehmigt wurden, die Ungültigmachung des Rechts zur Bedienung des Gerätes zur Folge haben können.

Dieses Gerät entspricht Abschnitt 15 der FCC-Bestimmungen. Die Bedienung unterliegt den folgenden beiden Bedingungen:

- Dieses Gerät darf keine schädliche Interferenz verursachen.
- Dieses Gerät muß Interferenz jeder Art aufnehmen, darunter auch Interferenz, die unerwünschte Betriebsstörungen zur Folge haben kann.

### <span id="page-34-0"></span>Klasse A

Dieses Gerät wurde getestet und entspricht den Grenzwerten für ein digitales Gerät der Klasse A, gemäß Abschnitt 15 der FCC-Bestimmungen. Diese Grenzwerte sind entworfen, um weitgehenden Schutz gegen schädliche Interferenz zu gewährleisten, wenn das Gerät in einer gewerblichen Umgebung betrieben wird. Dieses Gerät erzeugt und benutzt Hochfrequenzenergie und kann diese möglicherweise auch ausstrahlen; es kann schädliche Funkstörungen verursachen, wenn es nicht den Anweisungen im Handbuch des Herstellers entsprechend installiert und eingesetzt wird. Der Betrieb dieses Gerätes in Wohnungen verursacht wahrscheinlich schädliche Interferenz. In diesem Fall sind Sie verpflichtet, die Interferenz auf eigene Kosten zu beheben.

### <span id="page-34-1"></span>Klasse B

Dieses Gerät wurde getestet und gemäß Abschnitt 15 der FCC-Bestimmungen als den Grenzwerten für ein digitales Gerät der Klasse B entsprechend befunden. Diese Grenzwerte sind entworfen, um weitgehenden Schutz gegen schädliche Interferenz in Wohnungen zu gewährleisten. Dieses Gerät erzeugt, verwendet und strahlt Hochfrequenzenergie ab. Wenn dieses Gerät nicht entsprechend des Hersteller-Installationshandbuches installiert und eingesetzt wird, kann dies zu Interferenzen bei der Funkkommunikation führen. Es gibt jedoch keine Garantie dafür, daß Interferenz nicht in einzelnen Geräten auftritt. Wenn dieses Gerät schädliche Störungen beim Radiooder Fernsehempfang verursachen sollte (was durch Ein- und Ausschalten des Gerätes festgestellt werden kann), werden Sie dazu aufgefordert, die Störungen durch eine oder mehrere der folgenden Maßnahmen zu beheben:

- Empfangsantenne neu ausrichten.
- Computer vom Empfänger entfernen.
- Computer in eine andere Schuko-Steckdose stecken, so daß Computer und Empfänger an unterschiedlichen Netzzweigen angeschlossen sind.
- Den Verkäufer oder einen erfahrenen Radio-/Fernsehtechniker um Rat fragen.

Die folgenden Informationen zu in diesem Dokument beschriebenen Geräten dienen der Einhaltung der FCC-Richtlinien:

- Modellnummer: 56F
- Firmenname: Dell EMC Engineering Department One Dell Way Round Rock, Texas 78682 USA 512-338-4400

# <span id="page-35-0"></span>IC HINWEIS: (nur für Kanada)

Die meisten Dell-Computersysteme (und andere digitale Geräte von Dell) wurden vom Industry Canada (IC) Interference-Causing Equipment Standard #3 (ICES-003) als digitale Geräte der Klasse B eingestuft. Um herauszufinden, welcher Klasse (Klasse A oder B) Ihr Computersystem (bzw. digitales Gerät) zugehörig ist, untersuchen Sie alle Registrierungsetiketten auf der Unter- oder Rückseite des Computers (bzw. des digitalen Gerätes). Ein Hinweis in Form von "IC Class A ICES-003" oder "IC Class B ICES-003" befindet sich auf einem dieser Etiketten.003 Es ist zu beachten, daß unter Industry Canada-Bestimmungen Modifizierungen des Systems, die nicht ausdrücklich von der Dell genehmigt wurden, die Ungültigmachung des Rechts zur Bedienung des Gerätes zur Folge haben können.

Dieses digitale Gerät der Klasse B (bzw. der Klasse A, falls entsprechend auf dem Registrierungsetikett verzeichnet) erfüllt die Anforderungen der Canadian Interference-Causing Equipment Regulations.

Cet appareil numérique de la Classe B (ou Classe A, si ainsi indiqué sur l'étiquette d'enregistration) respecte toutes les exigences du Reglement sur le Materiel Brouilleur du Canada.

# <span id="page-35-1"></span>CE HINWEIS: (Europäische Union)

Eine Markierung mit dem Symbol  $\boldsymbol{\epsilon} \boldsymbol{\epsilon}$  bedeutet die Konformität dieses Dell-Systems mit der EMC-Richtlinie und der Niederspannungsrichtlinie der Europäischen Union. Sie besagt, daß der Dell-Computer die folgenden technischen Standards erfüllt:

- EN 55022 "Grenzwerte und Meßverfahren der HF-Charakteristiken für Geräte der Informationstechnik."
- EN 50082-1: 1992 "Elektromagnetische Kompatibilität Allgemeiner Störfestigkeitsstandard, Teil 1: Privathaushalte, Gewerbe und Kleinbetriebe".
- EN 60950 "Sicherheit von informationstechnischen Geräten."

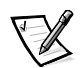

*ANMERKUNG: EN 55022-Bestimmungen stellen zwei Klassifizierungen zur Verfügung:*

- *Klasse A gilt für typische Gewerbegebiete.*
- *Klasse B gilt für Wohngegenden.*

RF-INTERFERENZWARNUNG: Dies ist ein Produkt der Klasse A. In einer Wohngegend kann dieses Produkt Hochfrequenzstörungen verursachen. In diesem Fall muß der Benutzer eventuell entsprechende Maßnahmen ergreifen.

Eine "Konformitätserklärung" in Übereinstimmung mit den oben aufgeführten Richtlinien und Standards wurde abgegeben und kann bei Dell Products Europe BV, Limerick, Irland, eingesehen werden.

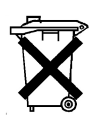

### <span id="page-36-0"></span>Batterie-Entsorgung

Dieses Computersystem verwendet eine Lithium-Ionen-Batterie. Die Lithium-Ionen-Batterie ist eine Langzeitbatterie, und es besteht die Möglichkeit, daß sie niemals ausgewechselt werden muß. Sollte sie jedoch ausgewechselt werden müssen, lesen Sie bitte die Anleitungen im Abschnitt über das Austauschen der Batterie in der Dokumentation zum Dell-System durch.

Die Batterie nicht in den Hausmüll werfen. Die Batterie ist gemäß den örtlichen Vorschriften ordnungsgemäß zu entsorgen.

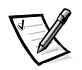

*ANMERKUNG: Das System kann auch Leiterplatten oder andere Komponenten enthalten, die Batterien besitzen. Diese Batterien müssen ebenfalls den örtlichen Bestimmungen entsprechend entsorgt werden. Informationen zu diesen Batterien befinden sich in der Dokumentation für die spezielle Platine oder Komponente.*

# <span id="page-36-1"></span>Erfüllung der Richtlinie EN 55022 (nur für die Tschechische Republik)

Dieses Gerät gehört zur Klasse B gemäß der EN 55022, es sei denn, daß es speziell als Gerät der Klasse A auf dem Hinweisschild ausgewiesen ist. Folgendes trifft auf Geräte der Klasse A der EN 55022 zu (Schutzradius von max. 30 m). Der Anwender des Gerätes ist verpflichtet, die notwendigen Schritte zur Behebung der Interferenzquellen mit Telekommunikations- und anderen Geräten zu beheben.

Pokud není na typovém štitku počítače uvedeno, že spadá do třídy A podle EN 55022, spadá automaticky do třídy B podle EN 55022. Pro zařízení zařazená do třídy A (ochranné pásmo 30m) podle EN 55022 platí následující. Dojde-li k rušení telekomunikačních nebo jinych zařízení, je uživatel povinen provést taková opatření, aby rušení odstranil.

# <span id="page-37-1"></span>VCCI HINWEIS: (nur Japan)

Die meisten Dell-Computersysteme werden vom Voluntary Control Council for Interference (VCCI) als informationstechnische Geräte (ITE) der Klasse B eingestuft. Das Hinzufügen von Optionen kann jedoch die Einstufung einiger Konfigurationen in die Klasse A ändern. ITEs, einschließlich Peripheriegeräte, Erweiterungskarten, Drucker, E/A-Geräte (Eingabe/Ausgabe), Bildschirme usw., die im System integriert oder am System angeschlossen sind, sollten der elektromagnetischen Umgebungsklassifizierung des Computersystems (Klasse A oder B) entsprechen.

Um festzustellen, unter welche Klassifizierung das Computersystem fällt, prüfen Sie die Normenaufkleber/Markierungen (siehe [Abbildung B-1](#page-37-0) und [Abbildung B-2\)](#page-38-0) auf der Unterseite bzw. der Rückseite des Computers. Lesen Sie bitte nach der Bestimmung der VCCI-Klassifizierung Ihres Systems den entsprechenden VCCI-Hinweis.

#### <span id="page-37-2"></span>Klasse A ITE

この装置は、情報処理装置等電波障害自主規制協議会 (VCCI) の基準 に基づくクラス A 情報技術装置です。この装置を家庭環境で使用すると電波 妨害を引き起こすことがあります。この場合には使用者が適切な対策を講ず るよう要求されることがあります。

Gemäß der Bestimmungen des Voluntary Control Council for Interference (VCCI) für informationstechnische Geräte ist dieses Gerät ein Produkt der Klasse A. Wird ein solches Gerät in einem Wohnbereich eingesetzt, kann es zu Funkstörungen bei Radiogeräten kommen. Der Benutzer hat in diesem Fall die entsprechenden Maßnahmen zur Behebung dieser Störungen zu treffen.

# VCCI-A

#### <span id="page-37-0"></span>Abbildung B-1. VCCI Klasse A ITE Normenkennzeichnung

#### <span id="page-37-3"></span>Klasse B ITE

この装置は、情報処理装置等電波障害自主規制協議会 (VCCI) の基準 に基づく クラス B 情報技術装置です。この装置は家庭環境で使用するこ とを目的としていますが、ラジオやテレビジョン受信機に近接して使用され ると、受信障害を引き起こすことがあります。 取扱説明書に従って正しい取り扱いをしてください。

Gemäß der Bestimmungen des Voluntary Control Council for Interference (VCCI) für informationstechnische Geräte ist dieses Gerät ein Produkt der Klasse B. Wird dieses Gerät in der Nähe von Radio- oder Fernsehgeräten in einem Wohnbereich eingesetzt, kann es zu Funkstörungen kommen. Bei der Installation und Bedienung des Gerätes den Anweisungen im Handbuch folgen.

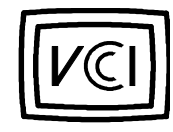

#### <span id="page-38-0"></span>Abbildung B-2. VCCI Klasse B ITE Normenkennzeichnung

# <span id="page-38-2"></span>MOC HINWEIS: (nur für Südkorea)

Um die auf das Computersystem (oder ein anderes digitales Gerät von Dell) zutreffende Klassifizierung (Klasse A oder B) zu ermitteln, sind die Registrierungsaufkleber des südkoreanischen Kommunikationsministeriums (MOC) auf dem System (oder einem anderen digitalen Gerät von Dell) zu überprüfen. Der MOC-Aufkleber kann sich an anderer Stelle, abgesetzt von den anderen Registrierungsaufklebern, die das Produkt kennzeichnen, befinden. In der Mitte des MOC-Aufklebers (siehe [Abbildung B-3](#page-38-1)  und [Abbildung B-4](#page-39-0)) befindet sich der englische Text "EMI (A)" für Produkte der Klasse A oder "EMI (B)" für Produkte der Klasse B.

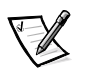

*ANMERKUNG: MOC-Emissionsanforderungen stellen zwei Klassifizierungen bereit:*

- *Klasse A-Geräte gelten für kommerzielle oder industrielle Umgebungen.*
- *Klasse B-Geräte gelten für nicht-kommerzielle oder nicht-industrielle Umgebungen.*

### <span id="page-38-3"></span>Gerät der Klasse A

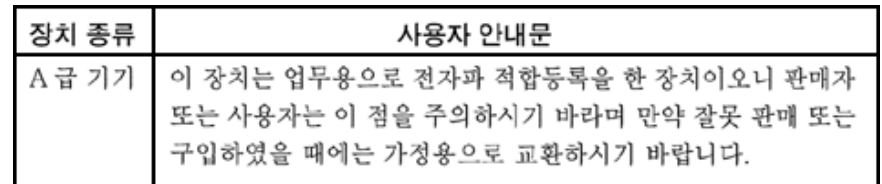

Bitte beachten Sie, daß dieses Gerät in bezug auf elektromagnetische Interferenz für kommerzielle und industrielle Zwecke zugelassen ist. Sollte sich herausstellen, daß dieses Gerät nicht für Ihre Zwecke geeignet ist, kann es gegen ein Gerät für nichtkommerzielle und nichtindustrielle Zwecke eingetauscht werden.

<span id="page-38-1"></span>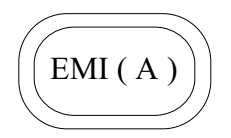

Abbildung B-3. MOC Klasse A Normenkennzeichnung

#### <span id="page-39-1"></span>Gerät der Klasse B

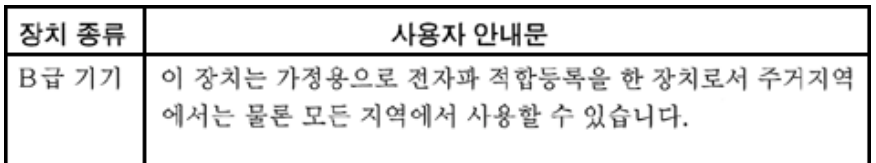

Bitte beachten Sie, daß dieses Gerät für nichtgewerbliche Zwecke zugelassen wurde und in allen Bereichen, auch in Wohnbereichen, benutzt werden darf.

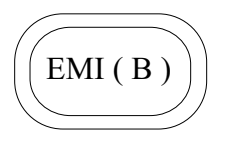

<span id="page-39-0"></span>Abbildung B-4. MOC Klasse B Normenkennzeichnung

# <span id="page-39-2"></span>Hinweis des Zentrums für Tests und Zertifizierungen in Polen

Dieses Gerät sollte an eine Steckdose angeschlossen werden, der ein Stromkreis-Schutz (dreistiftiger Sockel) zugeordnet ist. Geräte, die zusammen betrieben werden (Computer, Monitor, Drucker usw.) sollten an dieselbe Stromquelle angeschlossen werden.

Die stromführenden Leitungen der Stromkreise in diesem Raum sollten mit einem separaten Kurzschluß-Schutzgerät in Form einer Sicherung mit einem Nominalwert von nicht mehr als 16 Ampere (A) abgesichert sein.

Um die Geräte vollständig auszuschalten, muß der Netzkabelstecker aus der Netzsteckdose, die sich in der Nähe der Geräte befindet und leicht zugänglich sein sollte, abgezogen werden.

Die Schutzmarke "B" stellt sicher, daß das Gerät die Schutzgebrauchsanforderungen der Standards PN-93/T-42107 und PN-EN 55022: 1996 erfüllt.

# <span id="page-40-0"></span>Wymagania Polskiego Centrum Badań i Certyfikacji

Urządzenie powinno być zasilane z gniazda z przyłączonym obwodem ochronnym (gniazdo z kołkiem). Współpracujące ze sobą urządzenia (komputer, monitor, drukarka) powinny być zasilane z tego samego źródła.

Instalacja elektryczna pomieszczenia powinna zawierać w przewodzie fazowym rezerwową ochronę przed zwarciami, w postaci bezpiecznika o wartości znamionowej nie większej niż 16A (amperów).

W celu całkowitego wyłączenia urządzenia z sieci zasilania, należy wyjąć wtyczkę kabla zasilającego z gniazdka, które powinno znajdować się w pobliżu urządzenia i być łatwo dostępne.

Znak bezpieczeństwa "B" potwierdza zgodność urządzenia z wymaganiami bezpieczeństwa użytkowania zawartymi w PN-93/T-42107 i PN-EN 55022:1996.

### <span id="page-40-1"></span>Pozostałe instrukcje bezpieczeństwa

- Nie należy używać wtyczek adapterowych lub usuwać kołka obwodu ochronnego<br>z wtyczki. Jeżeli konieczne jest użycie przedłużacza to należy użyć przedłużacza<br>3-żyłowego z prawidłowo połączonym przewodem ochronnym. z wtyczki. Jeżeli konieczne jest użycie przedłużacza to należy użyć przedłużacza łowego z prawidłowo połączonym przewodem ochronnym.
- · System komputerowy należy zabezpieczyć przed nagłymi, chwilowymi wzrostami lub spadkami napięcia, używając eliminatora przepięć, urządzenia dopasowującego lub bezzakłóceniowego źródła zasilania.
- · Należy upewnić się, aby nic nie leżało na kablach systemu komputerowego, oraz aby kable nie były umieszczone w miejscu, gdzie można byłoby na nie nadeptywać lub potykać się o nie.
- · Nie należy rozlewać napojów ani innych płynów na system komputerowy.
- · Nie należy wpychać żadnych przedmiotów do otworów systemu komputerowego, gdyż może to spowodować pożar lub porażenie prądem, poprzez zwarcie elementów wewnętrznych.
- · System komputerowy powinien znajdować się z dala od grzejników i źródeł ciepła. Ponadto, nie należy blokować otworów wentylacyjnych. Należy unikać kładzenia luźnych papierów pod komputer oraz umieszczania komputera w ciasnym miejscu bez możliwości cyrkulacji powietrza wokół niego.

# <span id="page-41-0"></span>NOM Information (nur für Mexiko)

Die folgenden Informationen beziehen sich auf die in diesem Dokument beschriebenen Geräte und werden gemäß der offiziellen mexikanischen Normen gegeben:

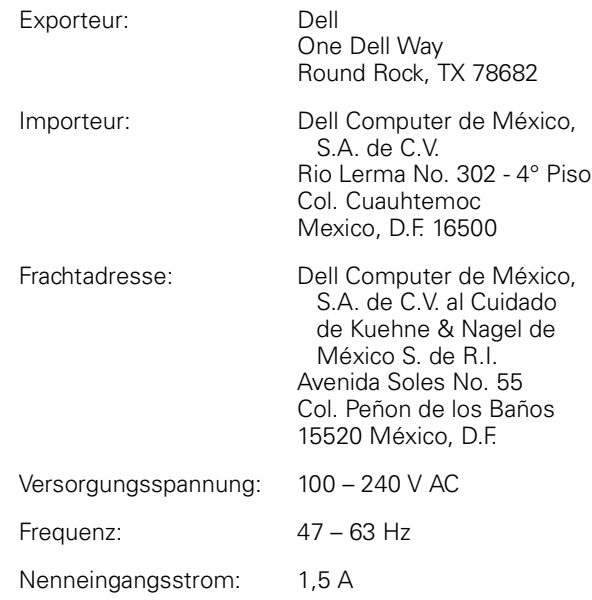

# <span id="page-42-0"></span>Información para NOM (únicamente para México)

La información siguiente se proporciona en el dispositivo o en los dispositivos descritos en este documento, en cumplimiento con los requisitos de la Norma Oficial Mexicana (NOM):

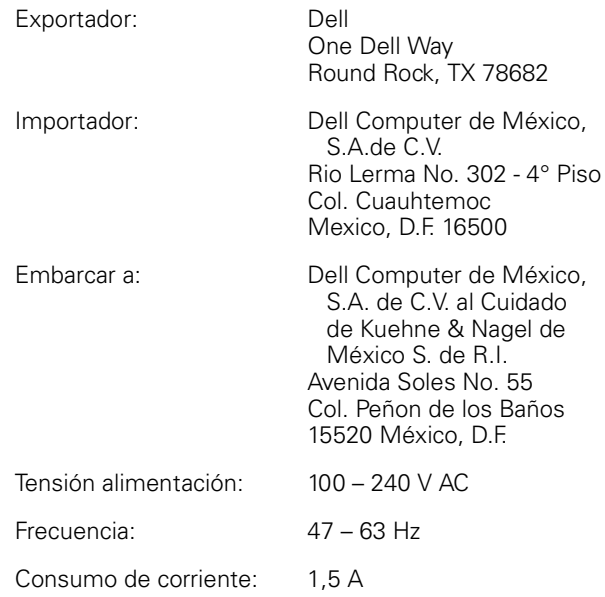

# <span id="page-42-1"></span>BSMI-Hinweis (Nur Taiwan)

### 警告使用者:

這是甲類的資訊產品,在居住的環境中使用時, 可能會造成射頻干擾,在這種情況下,使用者會 被要求採取某些適當的對策。

*B-12 Benutzerhandbuch für Dell PowerVault 56F Glasfaserkanalschalter mit 16 Schnittstellen* 

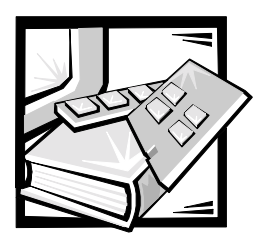

# <span id="page-44-1"></span><span id="page-44-0"></span>Glossar

#### Alias-Server

Die Software-Einrichtung einer Architektur, die Multicast-Gruppenmanagement unterstützt.

#### ANSI

American National Standards Institute (Amerikanisches nationales Normeninstitut).

#### Architektur

Die Bezeichnung für ein Netzwerk, das aus der Verbindung von Schaltern und Geräten untereinander entsteht, die sich aus Hochgeschwindigkeits-Glasfaserverbindungen zusammensetzen. Eine Architektur ist ein aktives, intelligentes, nicht gemeinsam genutztes Verbindungsschema für Knoten.

#### **Bit**

Die kleinste, vom Computer interpretierbare Informationseinheit.

#### **Class 2 (Klasse 2)**

Im Klasse-2-Dienst bieten die Architektur und Ziel-N\_Schnittstelle verbindungslosen Dienst mit Benachrichtigung der Übertragung oder Nichtübertragung zwischen den beiden N\_Schnittstellen.

#### Class 3 (Klasse 3)

Der Klasse-3-Dienst bietet einen verbindungslosen Dienst ohne Benachrichtigung der Übertragung zwischen N\_Schnittstellen. Rahmen der Klasse 3 werden in gleicher Weise wie Rahmen der Klasse 2 übertragen und geleitet.

#### Credit

Credit, der auf einen Schalter angewendet wird, ist ein Zahlenwert, der die Höchstzahl der Empfangspufferspeicher darstellt, die von der F\_Schnittstelle oder FL\_Schnittstelle an die verbundene N\_Schnittstelle oder NL\_Schnittstelle bereitgestellt werden, so daß die N\_Schnittstelle oder NL\_Schnittstelle Rahmen übertragen kann, ohne die F\_Schnittstelle oder NL\_Schnittstelle zu überlaufen.

#### Domänen-ID

Mit der Domänen-ID wird der Schalter in einer Architektur eindeutig identifiziert. Diese Schalter-Domänen-ID wird normalerweise automatisch vom Schalter zugewiesen und kann ein Wert zwischen 0 und 31 sein. Diese ID kann auch manuell zugewiesen werden.

#### $E$   $D$   $TOV$ :

E\_D\_TOV definiert das Zeitintervall, das der Schalter für eine erwartete Antwort wartet, bevor ein Fehlerzustand gemeldet wird. Der Fehlerfeststellungs-Zeitintervallablaufwert kann in 1-Millisekunden (ms)-Schritten von 2 Sekunden bis 10 Sekunden eingestellt werden.

#### **E** Schnittstelle

Eine Schnittstelle wird als E\_Schnittstelle ausgewiesen, wenn sie als Zwischenschalter-Erweiterungsschnittstelle zur Verbindung mit einer E\_Schnittstelle eines anderen Schalters verwendet wird, um eine größere Schalterarchitektur aufzubauen.

#### **F** Schnittstelle

Die F\_Schnittstelle ist die Zugangsschnittstelle der Architektur, die zum Verbinden einer N\_Schnittstelle verwendet wird.

#### **FL Schnittstelle**

Die FL\_Schnittstelle ist die Zugangsschnittstelle der Architektur, die zum Verbinden von NL\_Schnittstellen mit dem Schalter in einer Schleifenkonfiguration verwendet wird.

#### **FSPF**

Fibre-Channel shortest path first (Glasfaserkanal kürzester Pfad zuerst).

#### **G** Schnittstelle

Eine Schnittstelle wird als G\_Schnittstelle ausgewiesen, wenn sie keine spezifische Funktion übernommen hat. Die G\_Schnittstelle ist eine allgemeine Schalterschnittstelle, die entweder als E\_Schnittstelle oder F\_Schnittstelle arbeiten kann. Eine Schnittstelle wird zum Beispiel als G\_Schnittstelle definiert, wenn sie nicht verbunden ist oder noch keine spezifische Funktion in der Architektur übernommen hat.

#### **GBIC**

Gigabitinterface converter (Gigabit-Schnittstellenumsetzer). Ein herausnehmbares Sender-Empfängermodul, das für Gigabaud-Fähigkeit für Glasfaserkanal- und andere Protokolle konzipiert wurde, die dieselbe physische Ebene verwenden.

#### **Gemeinschaft (SNMP)**

Eine SNMP-Gemeinschaft ist eine Beziehung zwischen einem SNMP-Agenten und einem Satz von SNMP-Managern, die Authentifizierung, Zugangskontrolle und Proxy-Eigenschaften definiert.

#### Isolierte E\_Schnittstelle

ISL ist online gesetzt, aber aufgrund überlappender Domänen-ID oder nicht identischer Parameter (wie zum Beispiel E\_O\_TOVs) nicht betriebsbereit.

#### **Multicast**

Multicast wird verwendet, wenn mehrere Kopien von Daten an mehrere zugewiesene Ziele gesendet werden sollen.

#### N Schnittstelle

Die N\_Schnittstelle ist die Zuweisung einer Geräteschnittstelle, die mit der Architektur verbunden ist.

#### **NL Schnittstelle**

Die NL\_Schnittstelle ist die Zuweisung einer Geräteschnittstelle, die über einen FL\_Anschluß mit derArchitektur in einer Schleifenkonfiguration verbunden ist.

#### POST (Power-on self-test [Einschalt-Selbsttest])

Der POST besteht aus einer Reihe von Selbsttests, die bei jedem Booten oder Zurücksetzen des Schalters ausgeführt werden.

#### <span id="page-45-0"></span>R\_A\_TOV

R\_A\_TOV (Resource Allocation Time Out Value [Zeitintervalleinstellung für Ressourcenzuweisung]) wird für den Zeitintervallablauf von Operationen verwendet, die von der maximal möglichen Zeit abhängen, die ein Datenpaket in einer Architektur verzögert und trotzdem weiterhin gesendet werden kann. Der Wert von R A TOV kann in 1-Mikrosekunden (µs)-Schritten von 10 Sekunden bis 120 Sekunden eingestellt werden.

#### Schleife

Eine Schleife ist eine Konfiguration von Geräten (z.B. JBODs), die über eine FL\_Schnittstellenkarte mit der Architektur verbunden sind.

#### Simple Network Management Protocol (Einfaches

#### Netzwerkverwaltungsprotokoll)

SNMP ist ein TCP/IP-Protokoll, das im allgemeinen das UDP (User Datagram Protocol [Benutzerdatengrammprotokoll]) verwendet, um Meldungen zwischen einer Verwaltungs-Informationsbasis und einem Verwaltungs-Klienten auszutauschen, das sich in einem Netzwerk befindet. Da SNMP nicht von den

zugrundeliegenden Kommunikationsprotokollen abhängig ist, kann es über andere Protokolle bereitgestellt werden, wie zum Beispiel über UDP/IP.

#### SNMP<sub>v1</sub>

Der Originalstandard SNMP wird nun als SNMPv1 bezeichnet.

#### Trap (SNMP)

Ein Trap ist ein Mechanismus für SNMP-Agenten, um eine SNMP-Verwaltungsstation über bedeutende Ereignisse zu informieren.

#### **U** Schnittstelle

Eine Schnittstelle wird als U\_Schnittstelle bezeichnet, wenn sie noch keine spezielle Funktion übernommen hat. Eine U\_Schnittstelle ist eine allgemeine Schnittstelle, die entweder als E\_Schnittstelle, F\_Schnittstelle oder FL\_Schnittstelle funktionieren kann. Eine Schnittstelle wird zum Beispiel als U\_Schnittstelle definiert, wenn sie nicht verbunden ist oder noch keine spezifische Funktion in der Architektur übernommen hat.

#### **Unicast**

Unicastrouting bietet einen oder mehrere optimale Pfade zwischen zwei beliebigen Schaltern, die die Architektur bereitstellen. Dies gilt für eine Einzelkopie der Daten, die an zugewiesene Ziele zu senden sind.

#### Weltweiter Name (WWN)

Mit einem WWN wird ein Schalter in lokalen und globalen Netzwerken eindeutig ausgewiesen.

#### **Zugeteilte Schleife**

Die FC-AL (FC Arbitrated Loop [Zugeteilte Schleife]) ist ein Standard, der auf dem FC-PH-Standard definiert wurde. Sie definiert die Zuteilung auf einer Schleife, bei der mehrere FC-Netzknoten ein gemeinsames Medium nutzen.

#### Zwischenschalterverknüpfung (ISL)

ISL (Interswitch Link) ist eine Glasfaserverknüpfung zwischen zwei Schaltern.

*4 Benutzerhandbuch für Dell PowerVault 56F Glasfaserkanalschalter mit 16 Schnittstellen*

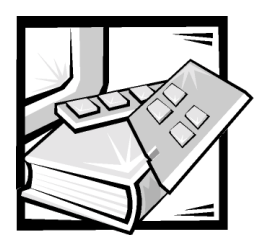

# Stichwortverzeichnis

### A

Abmessungen [Tischplatte, A-2](#page-29-0) [Anmerkungen, v](#page-2-0) [Architektur, 1-1](#page-22-3)

### $\mathbf{B}$

[Betriebsbestimmungen, B-2](#page-33-1) [Broadcast, 1-5](#page-26-3)

### $\mathbf D$

Die, xv

### **E**

[elektrostatische Entladung.](#page-9-1) *Siehe* ESE [ESE, xii](#page-9-1)

### ,

[Firmware, 1-5](#page-26-4)

### G

Garantieinformationen, C-1, C-4, C-6 [GBIC Faseroptikmodul, 1-6](#page-27-3) [GBIC module, 1-5,](#page-26-5) [1-6](#page-27-4) [GBIC-Kupfermodul, 1-6](#page-27-5) [GBIC-Modul, 1-5,](#page-26-6) [1-6](#page-27-3) [Glasfaser-GBIC-Modul, 1-5](#page-26-5) [Glasfaserkanalprotokoll, A-1](#page-28-4)

### I

[Integrierte Schnittstelle, 1-5](#page-26-7)

### $\boldsymbol{\mathsf{K}}$

[Klasse 2, 1-3](#page-24-3) [Klasse 3, 1-3](#page-24-4) [Klasse F, 1-3](#page-24-5) [Komponenten, System, 1-4](#page-25-4)

### $\mathbf{L}$

[Laser, 1-6,](#page-27-6) [A-2](#page-29-1) [Leistungsmerkmale, 1-2](#page-23-2) [Lüfter, 1-4](#page-25-5) [LWL GBIC-Modul, 1-6](#page-27-3)

### М

[Modularität, 1-3](#page-24-6)

### **N**

[Netzteil, 1-6](#page-27-7)

### $\mathbf R$

[R\\_A\\_TOV, 2](#page-45-0) Rückgabebedingungen, C-7

### $\mathbf S$

[Schalterfunktion, 1-4](#page-25-6) [Schreibkonventionen, v](#page-2-0) Sicherheitsanleitungen [health considerations, xiii](#page-10-0) Sicherheitshinweise [Schutz vor ESE, xii](#page-9-1) [Simple Network Management Protocol.](#page-27-8) 

*Siehe* SNMP

[SNMP, 1-5](#page-26-8) [Stauungs-Verwaltungstechniken, 1-3](#page-24-7) [SWL-GBIC-Modul, 1-5](#page-26-5) [Systemkomponenten, 1-4](#page-25-4)

### &

[technische Daten, A-1](#page-28-4) [Technische Merkmale, 1-2](#page-23-3) [Typographische Konventionen, xvi](#page-13-0)

### $\boldsymbol{U}$

[Universelle Schnittstellen, 1-5](#page-26-9)

### $\boldsymbol{V}$

[Verwaltbarkeit, 1-3](#page-24-8) [Verwaltung, 1-3](#page-24-8) [Vorsichtshinweise, v](#page-2-0)

### W

[Warnungen, v](#page-2-0)